### **THE SYSTEMS HOUSE, INC. MASTER DISTRIBUTION SYSTEM DOCUMENTATION.**

# **TABLE OF CONTENTS**

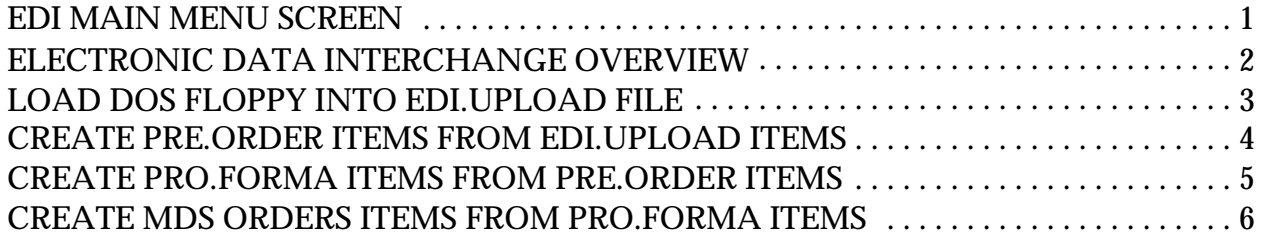

## **EDI MAIN MENU SCREEN**

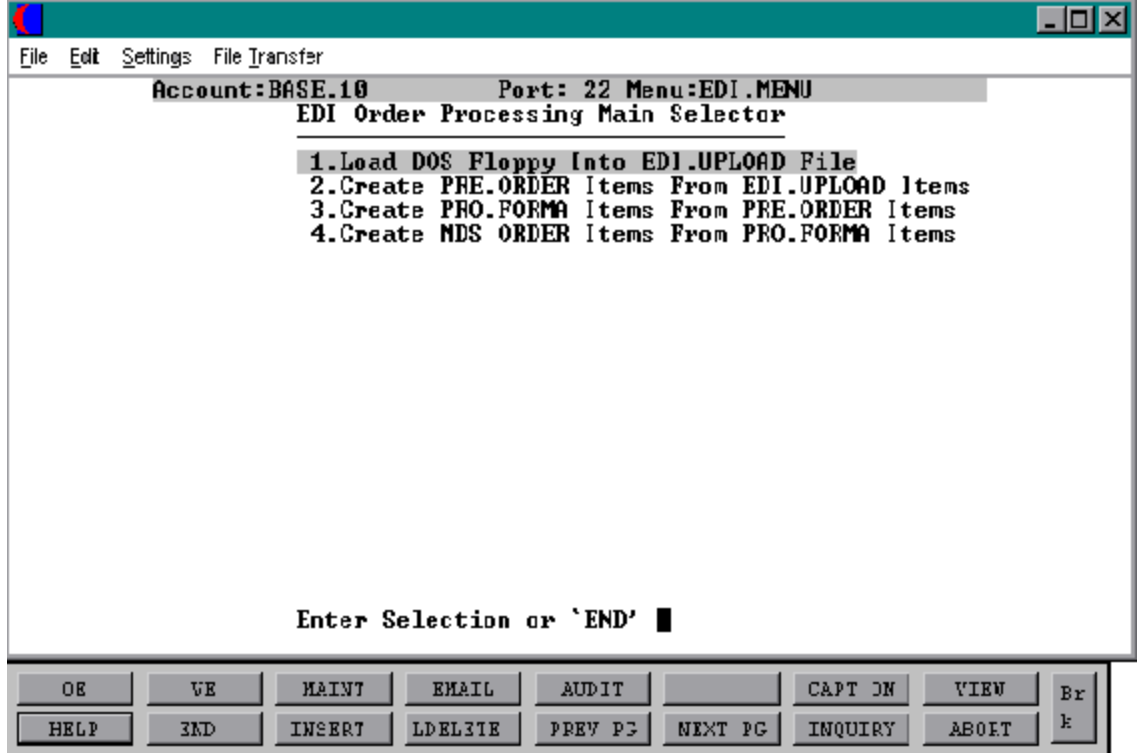

Copyright by THE SYSTEMS HOUSE CLIFTON, NJ 07013. All rights reserved.

## **ELECTRONIC DATA INTERCHANGE OVERVIEW**

The Master Distributor System Electronic Data Interchange (EDI) Module allows the MDS user to receive orders and transmit invoices via an EDI clearing house.

Each EDI customer is set up as a customer (see customer master maintenance section of documentation) and is also set up as an EDI customer in remote customer maintenance.

Customer purchase orders are "picked up" from an electronic "mailbox" through the EDI network via a personal computer or other medium. The EDI records are thentransferred to the main computer system where a conversion program is run for each customer to determine if there are any errors (such as missing ship-to's, etc.) An EDI prooflisting and error listing are produced.

MDS order creation will use the converted records to generate orders. The EDI record will be processed through the regular order entry programs such as credit check, product availability, etc.

Invoice transmissionvia EDI is also available. The invoices for the customer are converted to the specific customer's format, downloaded to the PC, and transmitted to the customer's mailbox via the EDI network.

A partial listing of the organizations which current MDS customers are interfacing to include:

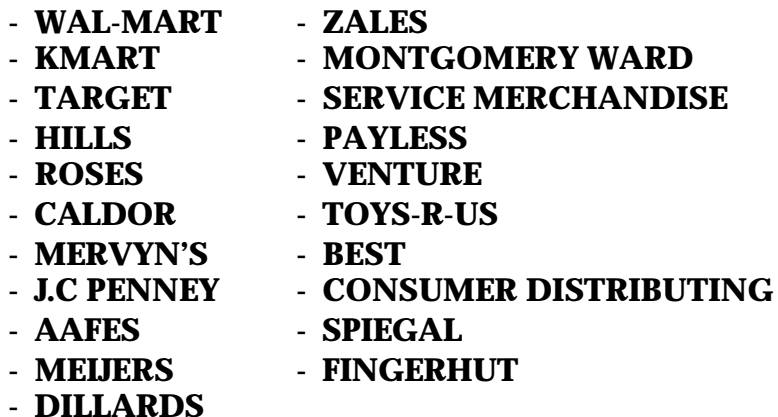

## **LOAD DOS FLOPPY INTO EDI.UPLOAD FILE**

SELECTION MENU-30 SELECTION NUMBER 1

PROK NAME PROK PEDI.UPLOAD PROGRAM NAME MDS.BP UTIL.DOSREAD

#### **OVERVIEW**

After the orders are loaded from the PC they must go through the Edi.Upload process. This is the first step takento turn those orders on the floppy into MDS orders. This process will clear the Edi.Upload file and make room for the new orders that have been loaded from the PC.

### **OPERATING INSTRUCTIONS**

### **PROCEDURE TO CLEAR EDI.UPLOAD FILE THEN**

### **UPLOAD DOS FLOPPY DISKETTE INTO EDI.UPLOAD FILE.**

### **ENTER FLOPPY AND HIT <RETURN>**

Enter floppy into drive and then hit 'RETURN' to begin upload process.

## **CREATE PRE.ORDER ITEMS FROM EDI.UPLOAD ITEMS**

SELECTION MENU-30 SELECTION NUMBER 2 FILES ACCESSED EDI.UPLOAD

PROK NAME PROK PEDI.IN.850.010 PROGRAM NAME MDS.BP EDI.IN.850.010 PARAMETER PRE.ORDER

#### **OVERVIEW**

This process will write out to a file and create the proper MDS format for the data that will be converted into actual MDS orders.

### **OPERATING INSTRUCTIONS**

### **CONVERT EDI.UPLOAD DATA TO PRE.ORDER ITEMS**

### **DO YOU WANT TO CONTINUE (Y/N) ?**

Enter "Y" if you want to continue with the upload or "N" to return to the selector.

### **CREATE PRO.FORMA ITEMS FROM PRE.ORDER ITEMS**

PROGRAM NAME MDS.BP DELETE

SELECTION MENU-30 SELECTION NUMBER 3 FILES ACCESSED

PROK NAME PROK PPRE.ORDER.CONVERT10 ELEMENT10 PRE.ORDER.CONVERT10 PRE.ORDER ERR SSS.USER.XREF SCREEN MASTER

#### **OVERVIEW**

After the data has been loaded to the Edi.Upload file and formatted correctly in the Pre. Order file, it must be turned into a Pro forma on the MDS system. This process is what will convert data into the MDS Pro-forma so it can subsequently be converted into an order on the system.

#### **OPERATING INSTRUCTIONS**

### **CONVERT PRE.ORDER FILE TO PRO.FORMA**

### **HIT <RETURN> TO CONTINUE OR 'END'**

Hit 'RETURN' to continue with the conversion or 'END' to return to the selector.

### **CREATE MDS ORDERS ITEMS FROM PRO.FORMA ITEMS**

PROGRAM NAME MDS.BP VALDOE

SELECTION MENU-30 SELECTION NUMBER 4 FILES ACCESSED

PROK NAME PROK PCONVERT.PRO.FORMA010 ELEMENT10 PF.CONVERT.JOBSTREAM010 PRO.FORMA

#### **OVERVIEW**

This is the final step in the EDI process. This step will convert the Pro Formas that are selected, into live orders in the MDS format which can thenbe printed. The MDS operator will be prompted for a range of Pro Forma numbers to be converted.

#### **OPERATING INSTRUCTIONS**

#### **CONVERT PRO.FORMAS TO LIVE ORDERS**

#### **ENTER BEGINNING PRO.FORMA NUMBER TO CONVERT**

Enter the first Pro-forma number to be converted.

#### **ENTER ENDING PRO.FORMA NUMBER TO CONVERT**

Enter the last Pro-forma you wish to be converted.

### **THE SYSTEMS HOUSE, INC. MASTER DISTRIBUTION SYSTEM DOCUMENTATION**

# **I N D E X**

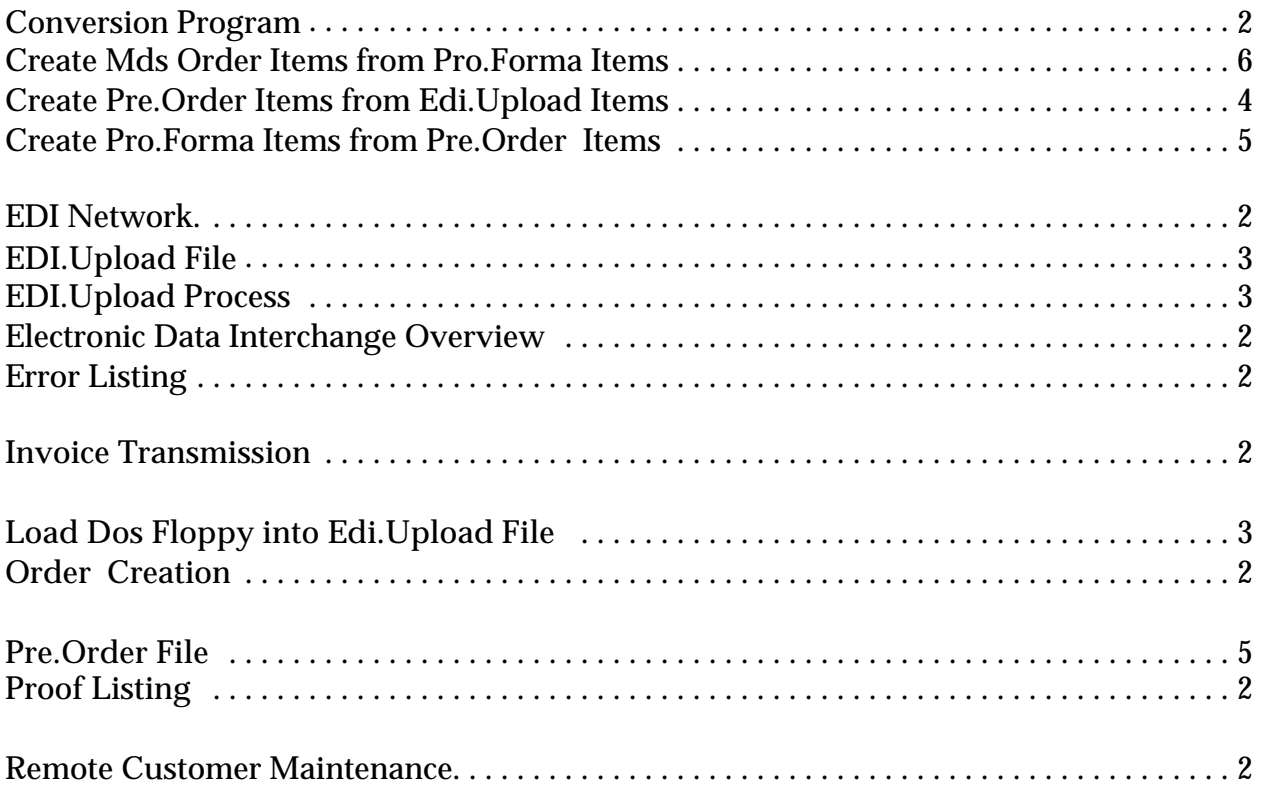